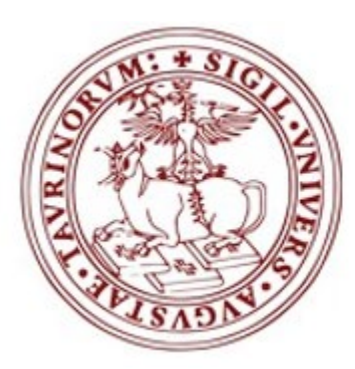

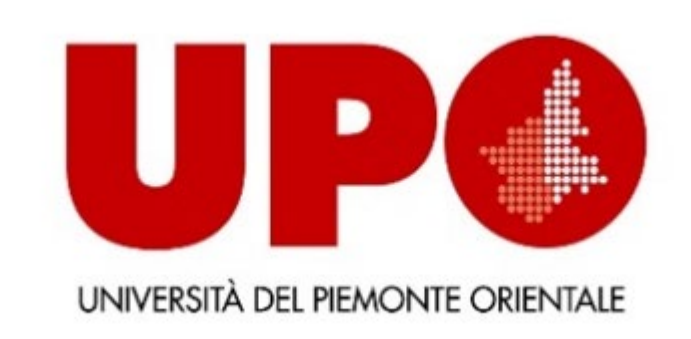

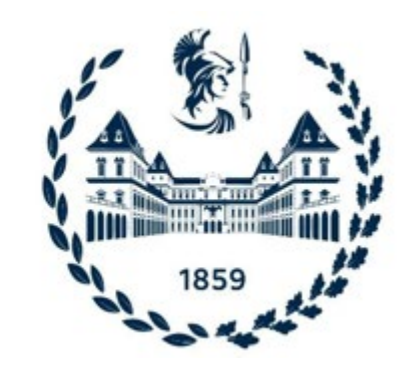

Centro Interateneo di Interesse Regionale per la Formazione degli Insegnanti<br>Secondari - CIFIS

CIFIS - Formazione degli insegnanti in Piemonte

**Manuale per presentare l'istanza di riconoscimento crediti e rilascio "CERTIFICAZIONE UNICA 24 CFU" a.a. 2020/2021**

*dal 21/06/2021 ore 09:30 al 09/07/2021 ore 15:00*

**LA PROCEDURA SI ARTICOLA IN 3 PASSAGGI:**

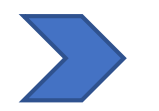

**Accesso al portale di Ateneo**

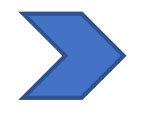

**Compilazione istanza online**

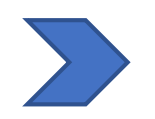

**Compilazione Form: Richiesta riconoscimento 24 CFU - DM 616/2017**

Durante la compilazione potrebbero servirti i seguenti documenti:

- scansione del documento di riconoscimento
- fototessera (se non sei già studente UNITO)
- scansione del codice fiscale (fronte retro)
- Autocertificazione di iscrizione o laurea con esami

## **Prima di cominciare, vi ricordiamo che…**

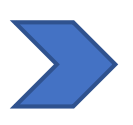

*La valutazione degli esami e l'eventuale rilascio della Certificazione Unica 24 CFU prevede un costo di € 116,00*

Sono previsti **esoneri** dal pagamento del costo della valutazione dei crediti pregressi (€100,00) per:

- gli studenti con **disabilità** (con riconoscimento di handicap ai sensi dell'articolo 3, comma 1, della legge 5 febbraio 1992, n. 104, o con un'invalidità pari o superiore al **66%**).
- gli **studenti** o **laureati UNITO** che hanno sostenuto **tutti gli insegnamenti validi** ai fini dell'acquisizione dei 24 CFU a partire dall'a.a. **2018/2019** o nel proprio corso di studi o almeno in parte nell'ambito del **Percorso Formativo 24 CFU** organizzato annualmente da CIFIS.

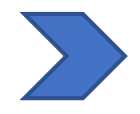

**SE IL TUO CASO RIENTRA FRA QUESTI, NON DIMENTICARE DI COMPILARE IL FORM - [RICHIESTA RICONOSCIMENTO](#page-13-0) CREDITI 24 CFU - DM 616/2017!**

# **Se la valutazione degli esami dovesse avere esito negativo… non preoccuparti!**

*Potrai comunque completare l'acquisizione dei 24 CFU con la V Edizione del Percorso Formativo che il CIFIS ha attivato per il 2021-2022, cui potrai iscriverti a partire da dicembre 2021.* 

*Il costo della valutazione degli esami non è rimborsabile.*

Per ulteriori informazioni sui costi e sul Percorso Formativo puoi consultare:

- [Documento "Tasse e Scadenze PF24 -](https://www.tfa-piemonte.unito.it/do/documenti.pl/ShowFile?_id=qyez;field=file;key=gv8D29PaelMkLBTgU044mktV5gtgSMjxwPmdR1pLNXggPd4d6QwTUlS9g04lqPsTlZKajFdnpQ;t=8415) 4a Ed. a.a.2020-2021
- [4ª Edizione Percorso Formativo 24 CFU a.a. 2020-2021](https://www.tfa-piemonte.unito.it/do/home.pl)

## **FASE 1: ACCESSO AL PORTALE DI ATENEO**

## **Collegati al sito [www.unito.it](http://www.unito.it/) ed accedi con le tue credenziali cliccando sul tasto LOGIN che troverai in alto a destra.**

**Se sei già stato iscritto/a** all'Università degli Studi di Torino, hai già le credenziali di accesso all'area riservata **MyUniTO** (username e password) e non devi procedere a una nuova registrazione.

Se non ricordi le tue credenziali contatta il **numero verde 800 098590** (attivo dal lunedì al venerdì dalle 8.00 alle 20.00 e il sabato dalle 8.00 alle 13.00) oppure utilizza il servizio [Ricordami](https://customapp.unito.it/uniservice-app-identity/password/forgotPassword) la password.

### **Dopo aver effettuato il LOGIN…**

Posizionati alla voce *Iscrizioni*, seleziona *Dati anagrafici* e verificare la correttezza dei campi richiesti.

Seleziona poi, sempre nel menù *Iscrizioni, Documenti d'identità* e carica gli estremi dei documenti che ti vengono richiesti.

Sempre dal menù *Iscrizioni*, seleziona la voce *Immatricolazione*

## **Seleziona la carriera universitaria più recente…**

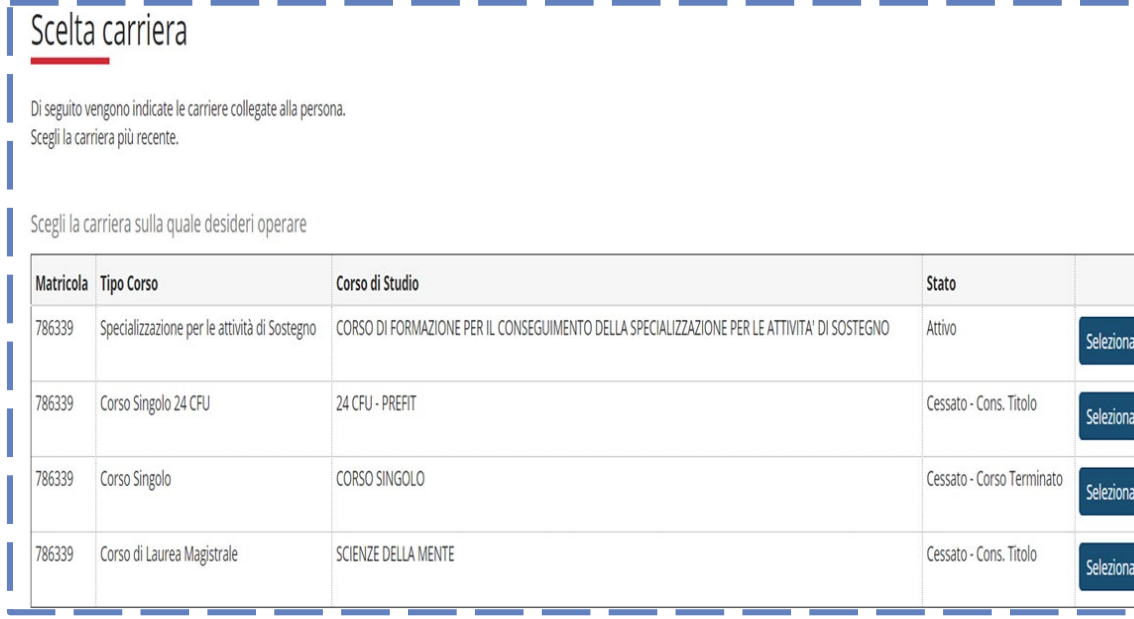

Visualizzerai questa schermata e, per poter procedere, dovrai selezionare la tua carriera più recente, come nell'esempio. Poi potrai passare al punto successivo.

Dopo aver cliccato su *Immatricolazione*, visualizzerai una check list. Non devi compilare nulla! Scorri la pagina fino al fondo e clicca sul tasto *Iscrizione*, in basso

a sinistra.

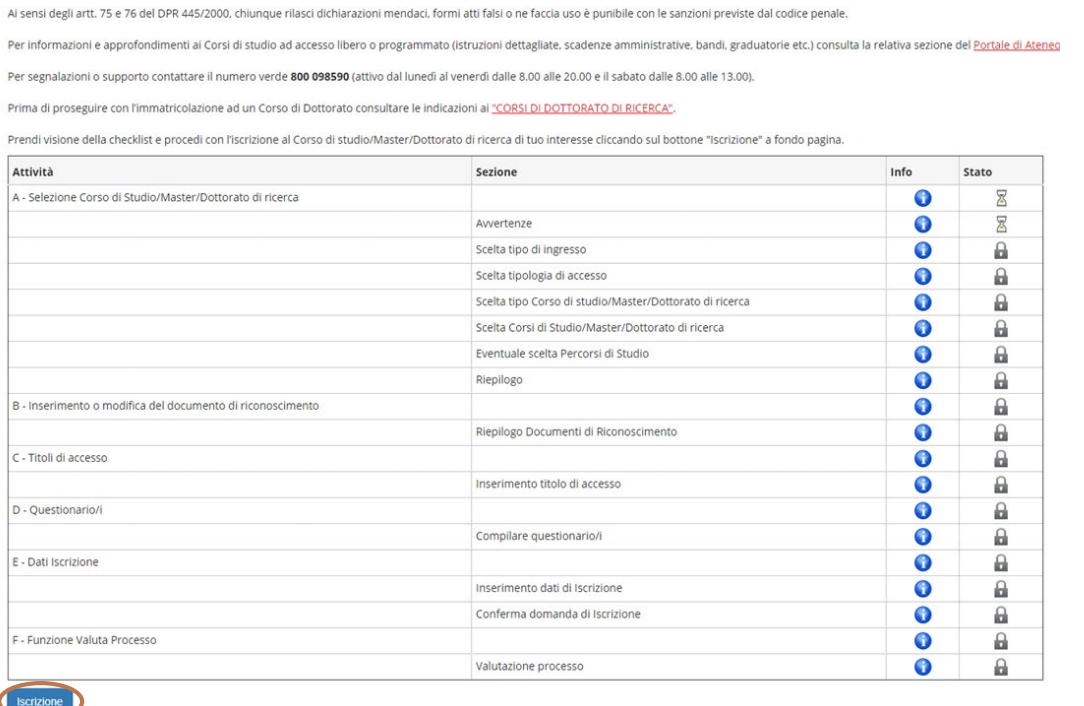

Alla pagina successiva clicca invece su **AVANTI**.

**LEGGI CON ATTENZIONE** tutte le informazioni riportate nella pagina e allega tutti i documenti che ti verranno richiesti (solo nel caso ti venissero richiesti!)

Giunti a questo punto, dovrai scegliere il tipo di domanda da compilare.

Seleziona: *Immatricolazione Standard* e poi *Avanti***.**

Si aprirà quindi una seconda pagina, con diverse opzioni. Fra queste dovrai

selezionale: *Immatricolazione ai corsi ad accesso libero* e poi nuovamente *Avanti***.**

In questa terza pagina, seleziona: *Corso singolo 24 CFU* e poi **Percorso Formativo 24**

*CFU con riconoscimento crediti* e nuovamente *Avanti*

## **RICAPITOLANDO LE SCELTE DA ESEGUIRE:**

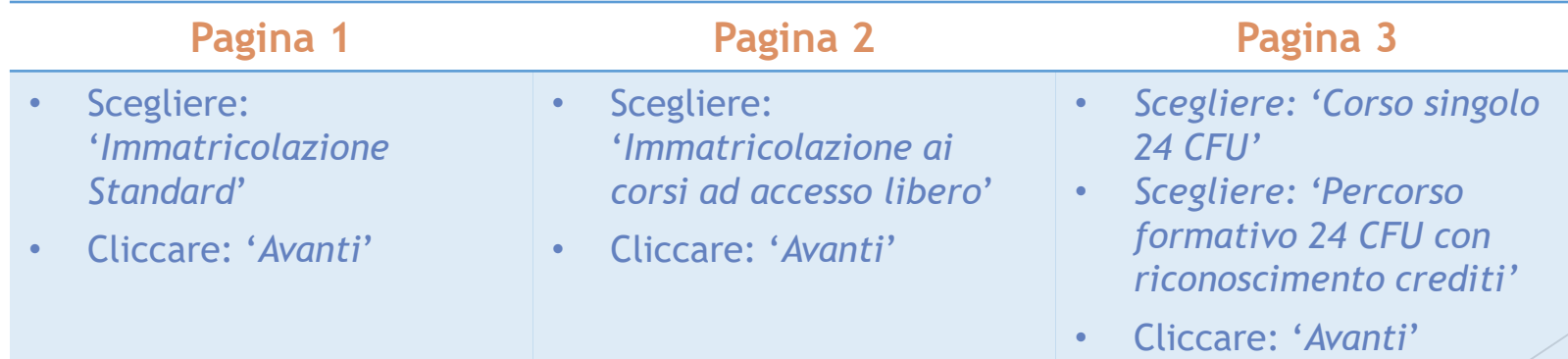

A questo punto il sistema ti chiederà di inserire il titolo di studio per l'accesso al Percorso formativo 24 CFU. Puoi inserire la **laurea** o il **diploma** *indifferentemente*.

Successivamente ti verrà chiesto di inserire i dati relativi alla **prima immatricolazione nel sistema universitario italiano** e altri dati necessari all'immatricolazione. Una volta compilato, clicca su **Avanti**

## **Abbiamo quasi finito…**

Visualizzato il riepilogo dei dati, conferma la domanda e clicca su **"Stampa domanda di immatricolazione".** Essa contiene sia la **domanda d'immatricolazione** sia l'avviso di pagamento PagoPA per il pagamento della tassa. Qualora non avessi diritto a alcun esonero (*vedi slide successiva*), non dimenticare di pagare la tassa **ENTRO E NON OLTRE** il **9 luglio 2021** - ore 15:30, tramite la procedura online [PagoPA.](https://www.unito.it/sites/default/files/linee_guida_pagopa.pdf)

# **!!!ATTENZIONE!!!**

**Gli studenti e i laureati dell'Università degli studi di Torino** che hanno inserito nel piano carriera e superato tutti gli insegnamenti validi ai fini dell'acquisizione dei 24 CFU *[esclusivamente](https://www.tfa-piemonte.unito.it/do/home.pl/View?doc=insegnamentiriconoscibiliPREFIT2018-2019.html)* a partire dall'a.a. 2018/2019 previsti dall'elenco "*Insegnamenti riconoscibili 24 CFU ai sensi del DM 616/2017 - UNITO, POLITO, UPO"* o in parte con i moduli formativi PF24, **per ottenere l'esonero e pagare esclusivamente l'imposta di bollo pari a € 16,00**, devono:

- **1) COMPILARE IL FORM** '**Richiesta riconoscimento crediti**' (*vedi le prossime slides*)
- **2) Attendere la concessione dell'esonero** da parte della Segreteria e il ricalcolo delle tasse. Riceverai una mail di notifica appena disponibile il nuovo avviso di pagamento da  $\epsilon$  16,00.

Dunque se hai fatto richiesta di esonero e ne hai diritto,

#### **ASPETTA PRIMA DI PAGARE LA TASSA DI € 116,00**

## **HAI COMPLETATO LA PRE-IMMATRICOLAZIONE!**

**Ricorda** che per **completare la procedura** devi fare l'upload di:

- **Domanda di immatricolazione datata e firmata,**
- **Ricevuta della tassa versata per il PF24 (è sufficiente la mail di avvenuto pagamento con PagoPA).**

Per fare l'upload dei documenti richiesti vai sulla MyUnito e seleziona la voce **"Iscrizioni"** dal menù in alto a sinistra e successivamente la voce **"Allegati carriera".**

Dopo aver allegato i documenti indicati, nel campo "**dichiarazione/autocertificazione esami da convalidare/riconoscere**" è sufficiente caricare un documento di identità in corso di validità.

#### *ATTENZIONE:*

*Gli studenti iscritti agli Atenei piemontesi UNITO, UPO, POLITO non devono preoccuparsi di sottoscrivere "dichiaro di non essere attualmente iscritto ad un altro corso di studio". È stata approvata un'apposita delibera del Consiglio direttivo CIFIS e del Comitato Interateneo che deroga al divieto di contemporanea iscrizione. Si tratta comunque di un'iscrizione solo formale per ottenere la valutazione dei crediti pregressi e il rilascio della Certificazione unica dei 24 CFU prevista dal DM 616/2017.*

#### **FASE 3: COMPILAZIONE FORM "RICHIESTA RICONOSCIMENTO 24 CFU – DM 616/2017"**

Prima di compilare il Form, gli/le utenti sono invitati/e a consultare l'**Elenco degli [insegnamenti](http://www.tfa-piemonte.unito.it/do/home.pl/View?doc=insegnamentiriconoscibiliPREFIT2018-2019.html) riconoscibili approvato dal Consiglio Direttivo CIFIS**.

**SI PRECISA** che è possibile compilare **un solo modulo per ciascuno studente/essa** e che la compilazione errata o prodotta in formato diverso da quanto richiesto nel Form, comporterà il mancato riconoscimento dei cfu. **Non sono previste modifiche successive all'invio**.

Si rende noto che, come previsto dal DM 616/2017 all'art. 3, commi 3 e 4 e secondo quanto specificato al comma 6, "possono essere riconosciuti come validi anche crediti maturati nel corso degli studi universitari o accademici, in forma curricolare o aggiuntiva, compresi Master universitari o accademici di primo e secondo livello, i Dottorati di ricerca e le Scuola di Specializzazione, nonché quelli relativi a singoli esami extracurricolari, purché relativi ai settori di cui al comma 3, coerenti con gli obiettivi formativi, i contenuti e le attività formative di cui agli allegati al presente decreto e comunque riconducibili al percorso formativo previsto".

Nel Form andrà compilata anche l'eventuale richiesta per ricevere **l'esonero dal pagamento del costo della valutazione** (€ 100,00), riservato agli Studenti o i Laureati UNITO che hanno sostenuto esami finalizzati all'acquisizione dei 24 CFU **esclusivamente** a partire dall'anno accademico 2018- 2019 e/o in parte attraverso i moduli formativi del Percorso Formativo 24 CFU attivato annualmente.

## **Compilando il Form sarà dunque possibile:**

- **Inserire gli esami** di cui intendi chiedere il riconoscimento;
- **presentare richiesta di esonero** dal pagamento del costo della valutazione dei crediti pregressi (€100,00);
- presentare richiesta di esonero dal pagamento del costo della valutazione dei crediti pregressi (€100,00) per gli utenti **con disabilità** (con riconoscimento di handicap ai sensi dell'articolo 3, comma 1, della legge 5 febbraio 1992, n. 104, o con un'invalidità pari o superiore al **66%**);

RICHIESTA RICONOSCIMENTO CREDITI <https://forms.gle/J6zG8DmALR5d9qoBA>  $\zeta_{\mu\nu}$ (cliccare qui per compilare il form)  $\zeta_{\mu\nu}$ 

Gli esiti della valutazione saranno resi noti sul sito CIFIS [Piemonte](https://www.tfa-piemonte.unito.it/do/documenti.pl/Show?_id=ea3y) entro Agosto 2021. Non appena disponibili, gli studenti riceveranno una notifica via mail.

*N.B. in caso di valutazione con esito negativo, non sarà rilasciata un'attestazione parziale. Gli utenti potranno completare l'acquisizione dei 24 CFU iscrivendosi alla V Ed. del PF24 che il CIFIS attiverà nell'a.a. 2021-2022 a partire da dicembre 2021. Il costo della valutazione dei CFU non è rimborsabile.*

# <span id="page-13-0"></span>**Per informazioni**

# **Sito Web**

<https://www.tfa-piemonte.unito.it/do/home.pl>

# **Indirizzo e-mail**

Sezione Post Laurea – Formazione Insegnanti [formazioneinsegnanti.piemonte@unito.it](mailto:formazioneinsegnanti.piemonte@unito.it)

# **Numero di telefono**

**0116702887** lun e ven 14.00-16.00, mar e giov 10.00-12.00, mercoledì chiuso

*Apertura al pubblico temporaneamente sospesa.*